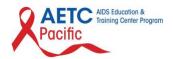

# Los Angeles Area AIDS Education and Training Center

Presenter 508 Compliance Tip Sheet

October 2019

### **Best Practices**

#### 1. Layout

a. Use PowerPoint's standard layouts. Create your content in the placeholder provided, screen readers will follow the correct order as they advance through each slide. To choose a layout for a slide, right-click in a blank area of the slide. When the menu opens, click Layout. Every layout has a title placeholder. Give a **unique** title to each slide.

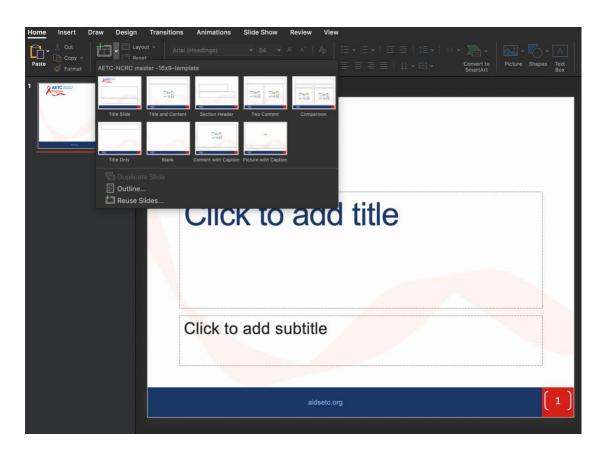

#### 2. Slide Design

a. Use the accessible AETC slide design provided.

#### 3. Fonts

a. Use a larger font size (18pt or larger), sans serifs fonts (i.e. Helvetica, Avant Garde, Arial, and Geneva, PT Sans Pro) and enough white space. This document is written in Arial font.

### 4. Alt Text for Images

a. Add alternative text to every image, screenshot, graph etc. Right-click an image. Select Edit Alt Text. Type 1-2 sentences to describe the image and its context to someone who cannot see it.

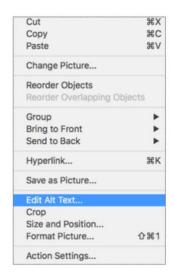

b. If the image is purely for design, then make sure to "mark as decorative."

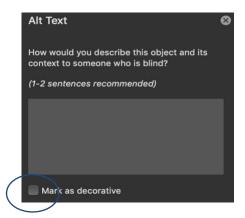

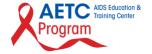

# **Additional Tutorials**

The following are great video resources on how to make a PowerPoint presentation 508 Compliant:

- 1. Section 508 Compliancy & Microsoft PowerPoint
  - a. Presented by IHS.gov
  - b. 5 minutes
  - c. https://www.youtube.com/watch?v=G2BZt-xmP4A
- 508 Compliance & Accessibility PowerPoint Presentation Training (Updated July 2019)
  - a. Presented by The El Dorado County Special Education Local Plan Area (SELPA)
  - b. 45 minutes
  - c. https://www.youtube.com/watch?v=MHueFMFv6wE
- 3. Creating Accessible PDFs with Adobe Acrobat Pro DC
  - a. Presented by UA Technology Accessibility
  - b. 52 minutes
  - c. <a href="https://www.youtube.com/watch?v=2XMx7">https://www.youtube.com/watch?v=2XMx7</a> IBqhs&t=666s

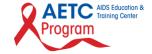